# 2.利用者登録手順

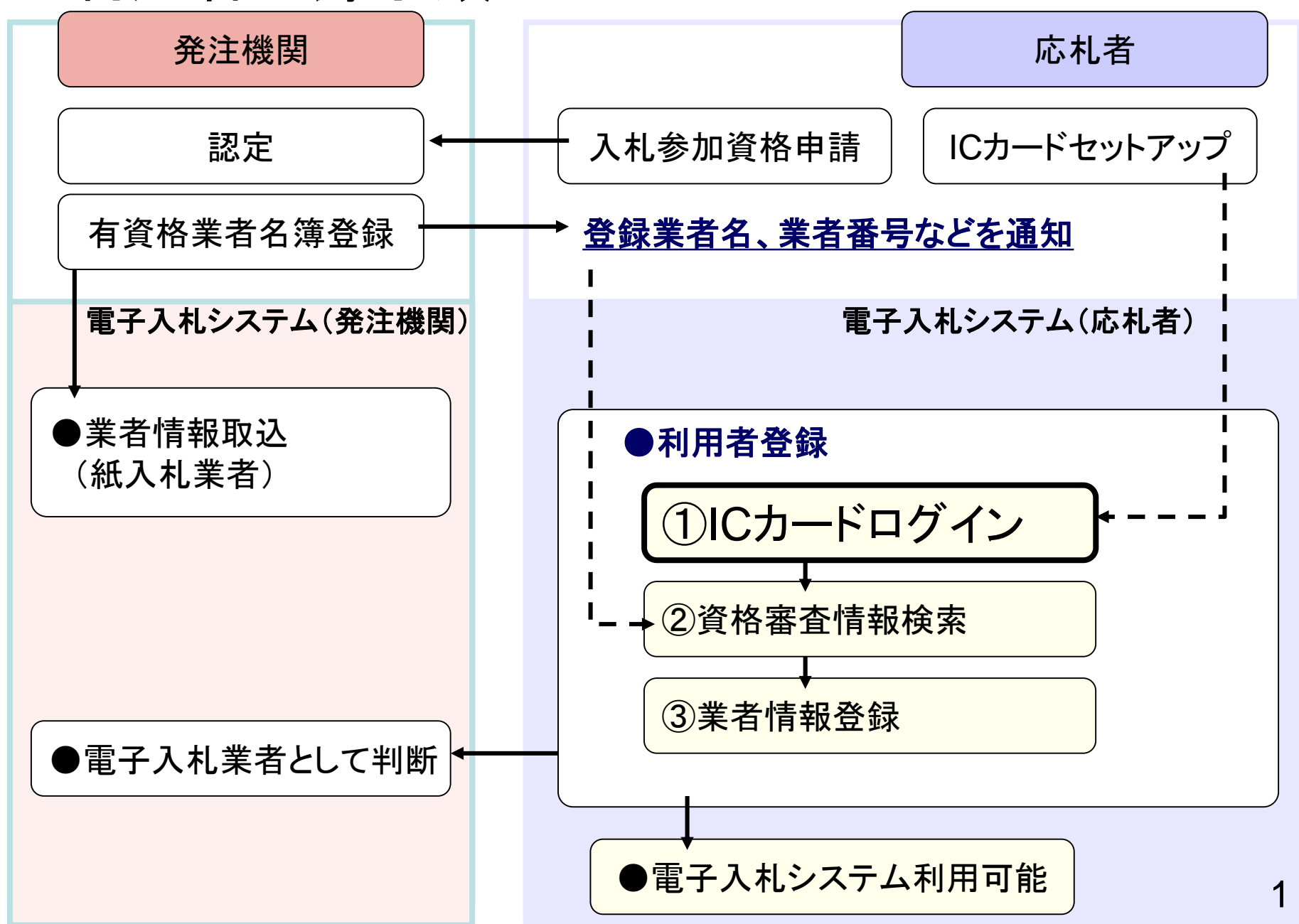

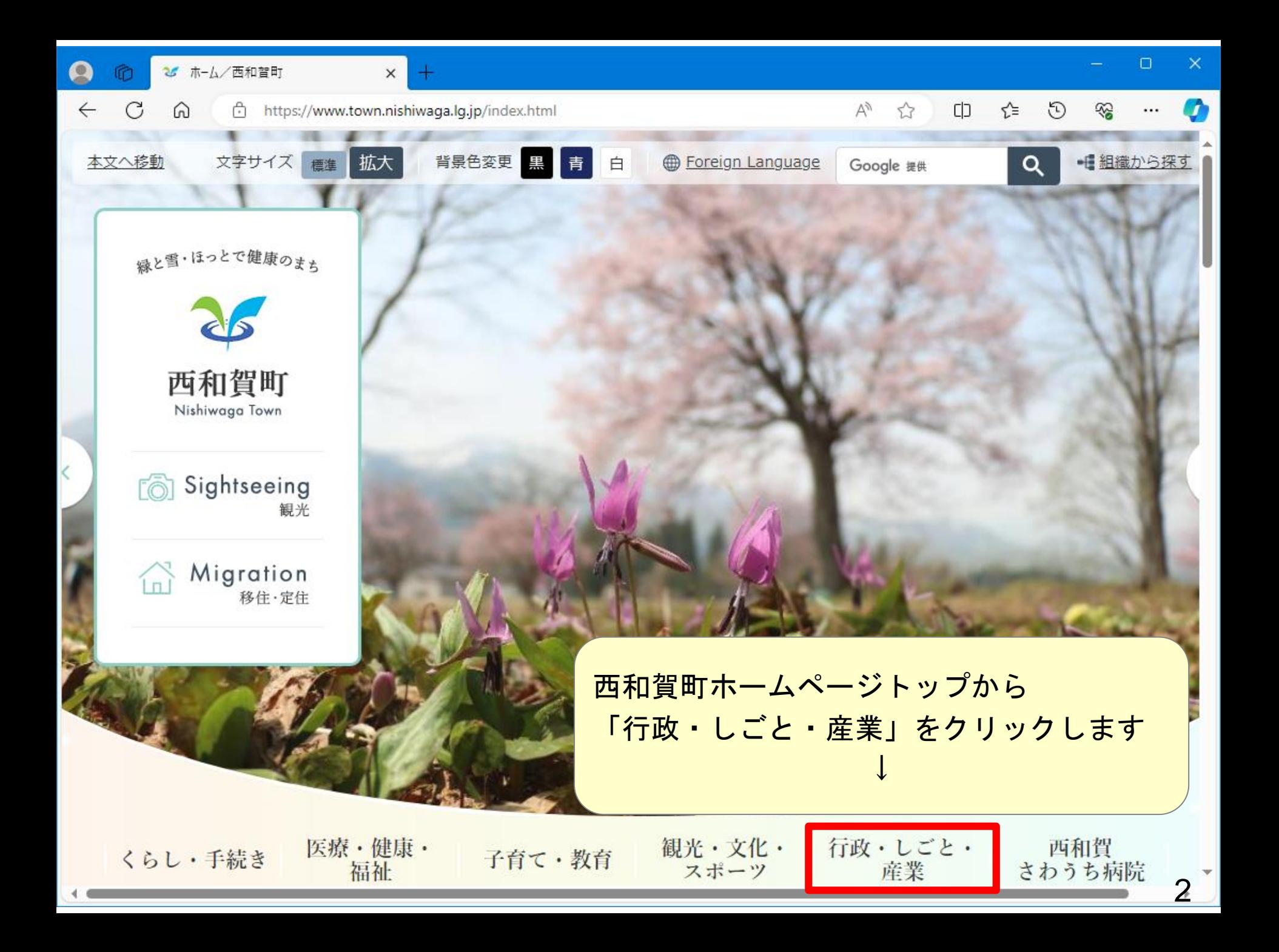

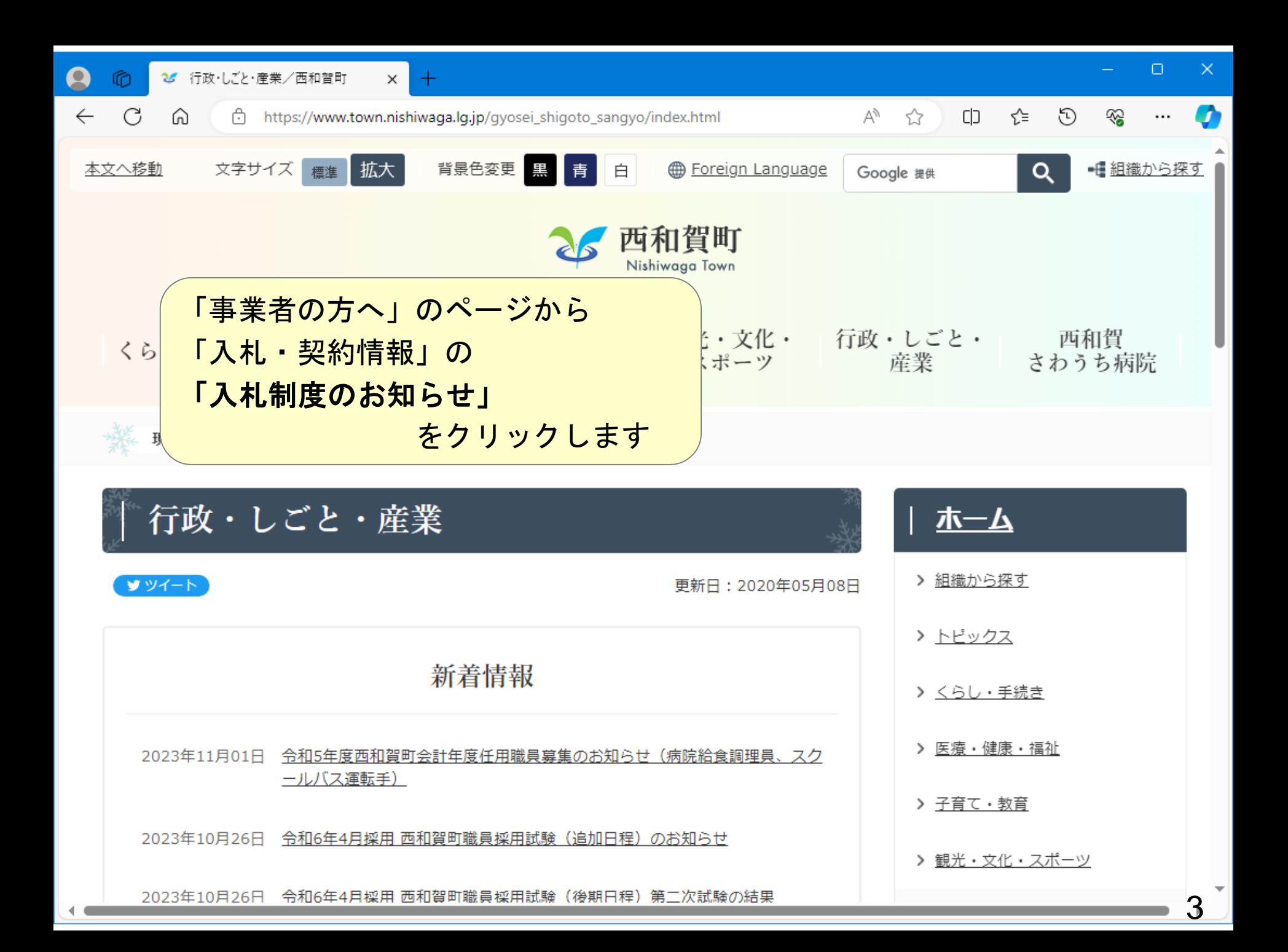

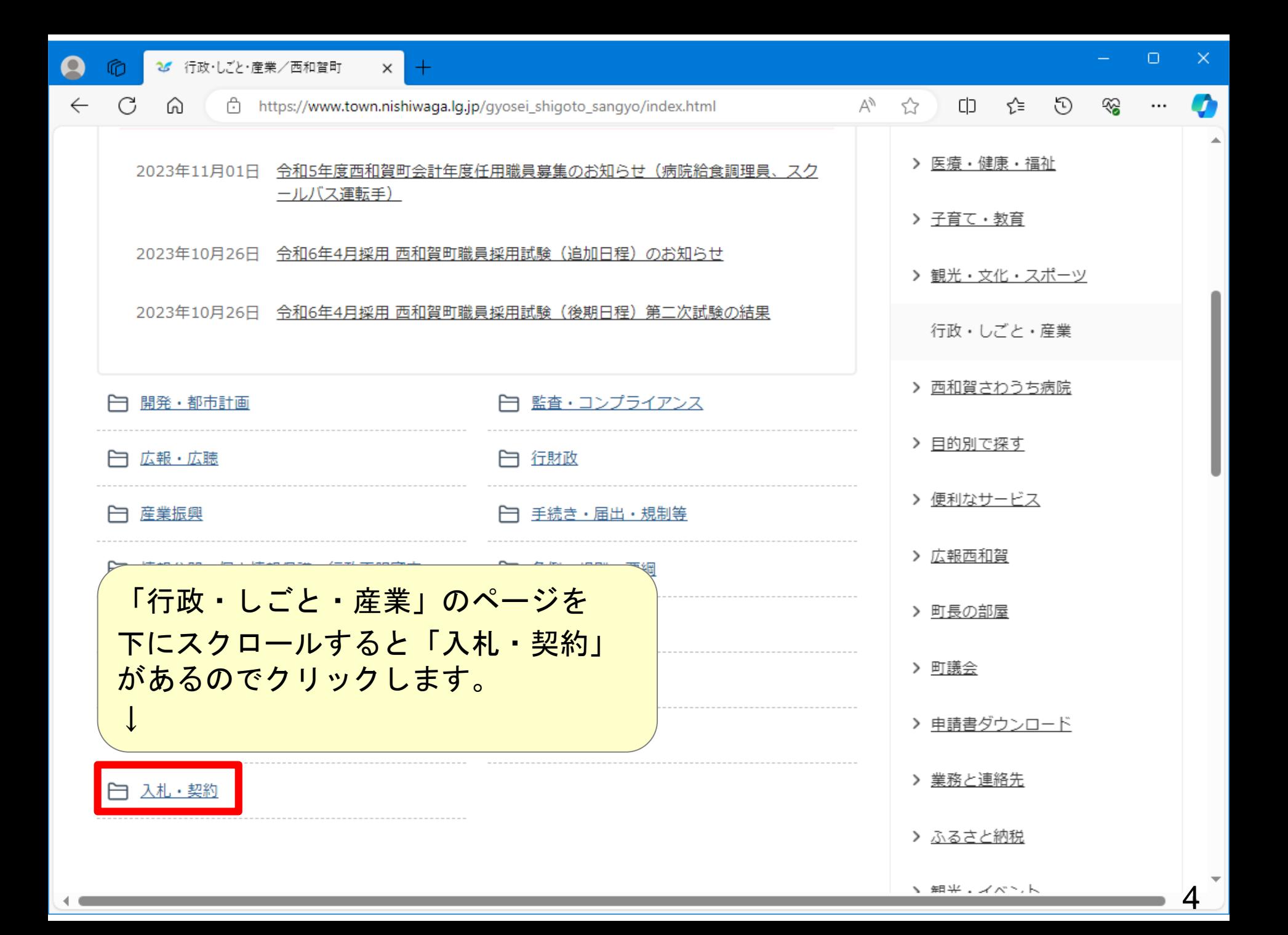

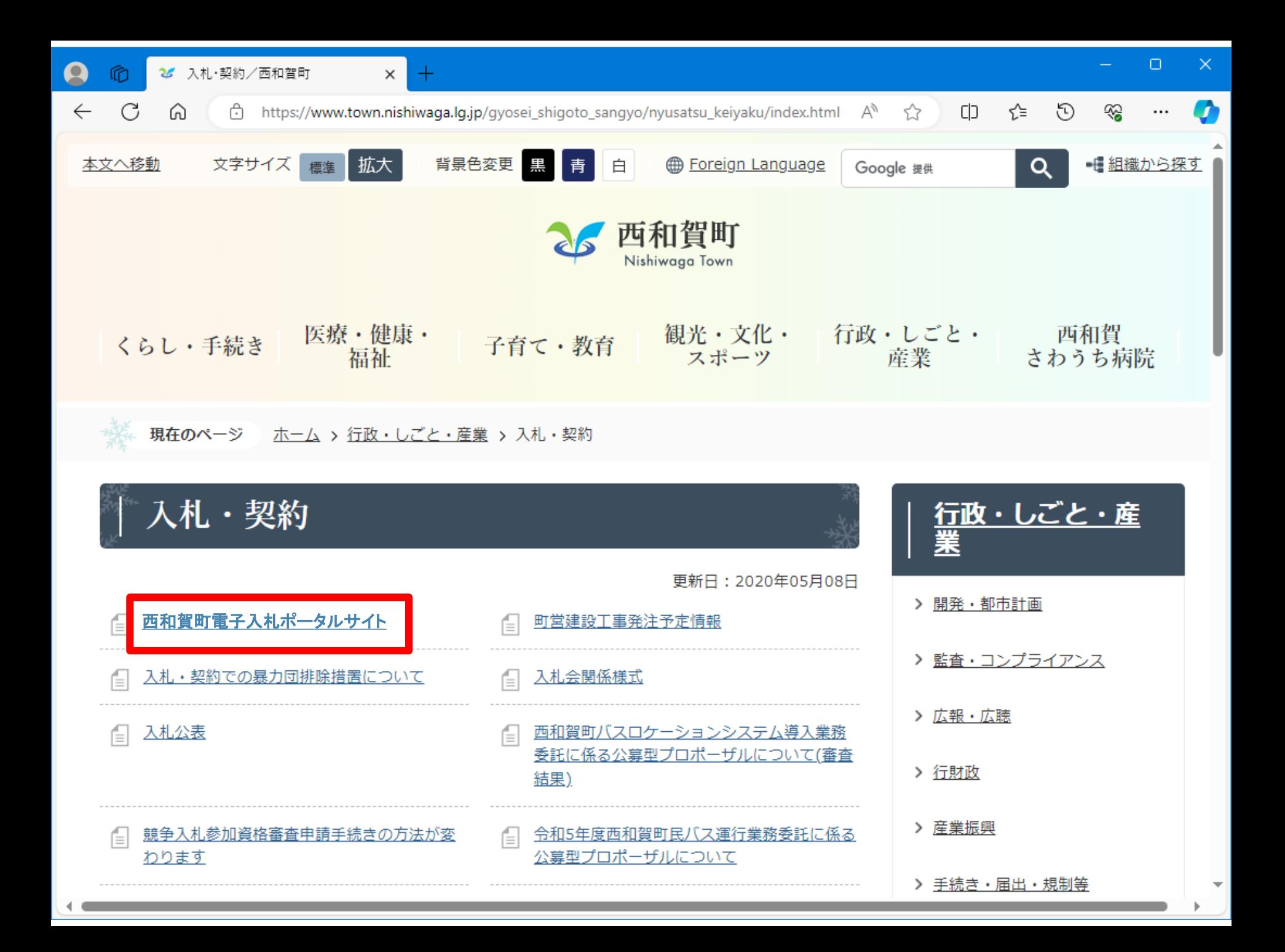

現在のページ ホーム > 組織から探す > 総務課 > 業務案内 > 行政・しごと・産業 > 入札・契約 > i

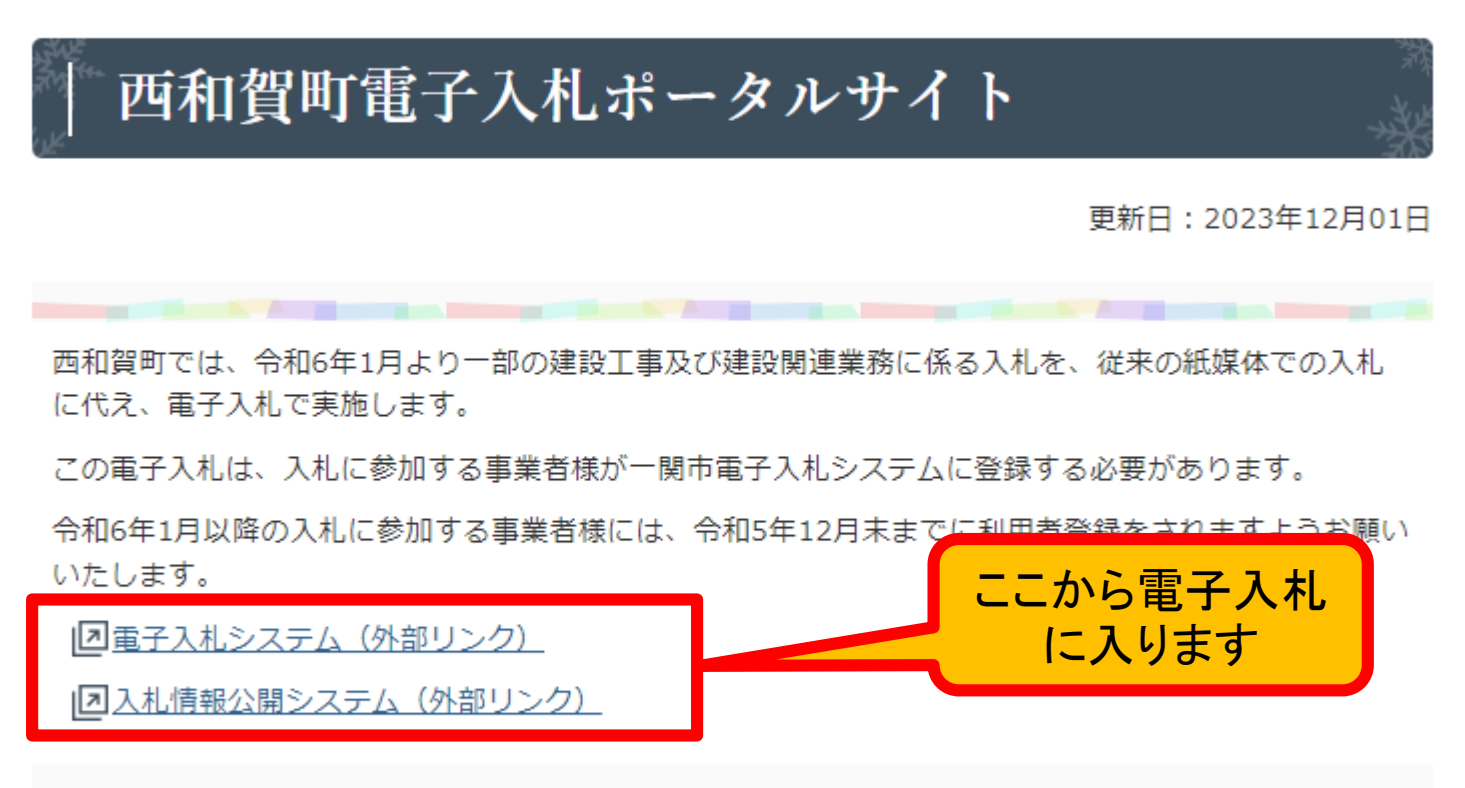

#### 電子入札利用者登録及びシステム導入マニュアル

電子入札システムを利用するために必要なパソコンの準備について

### 電子入札利用者登録及びシステム導入マニュアル

電子入札システムを利用するため 電子入札システムを利用するために (後日掲載)

業者番号、商号または名称については、 記載の内容をご確認ください

電子入札システムの利用者登録方法について

令和5・6年度西和賀町競争入札参加資格者名簿のうち、建設工事の資格者名簿に記載されている町内事 業者様が利用者登録をすることができます。

利用者登録に必要な業者番号及び事業者名称について

令和5・6年度西和賀町競争入札参加資格者名簿のうち、建設工事の資格者名簿に記載されている町内事 業者様には、利用者登録に必要な業者番号及び事業者名称を送付しますので、そちらの情報を登録願いま す。

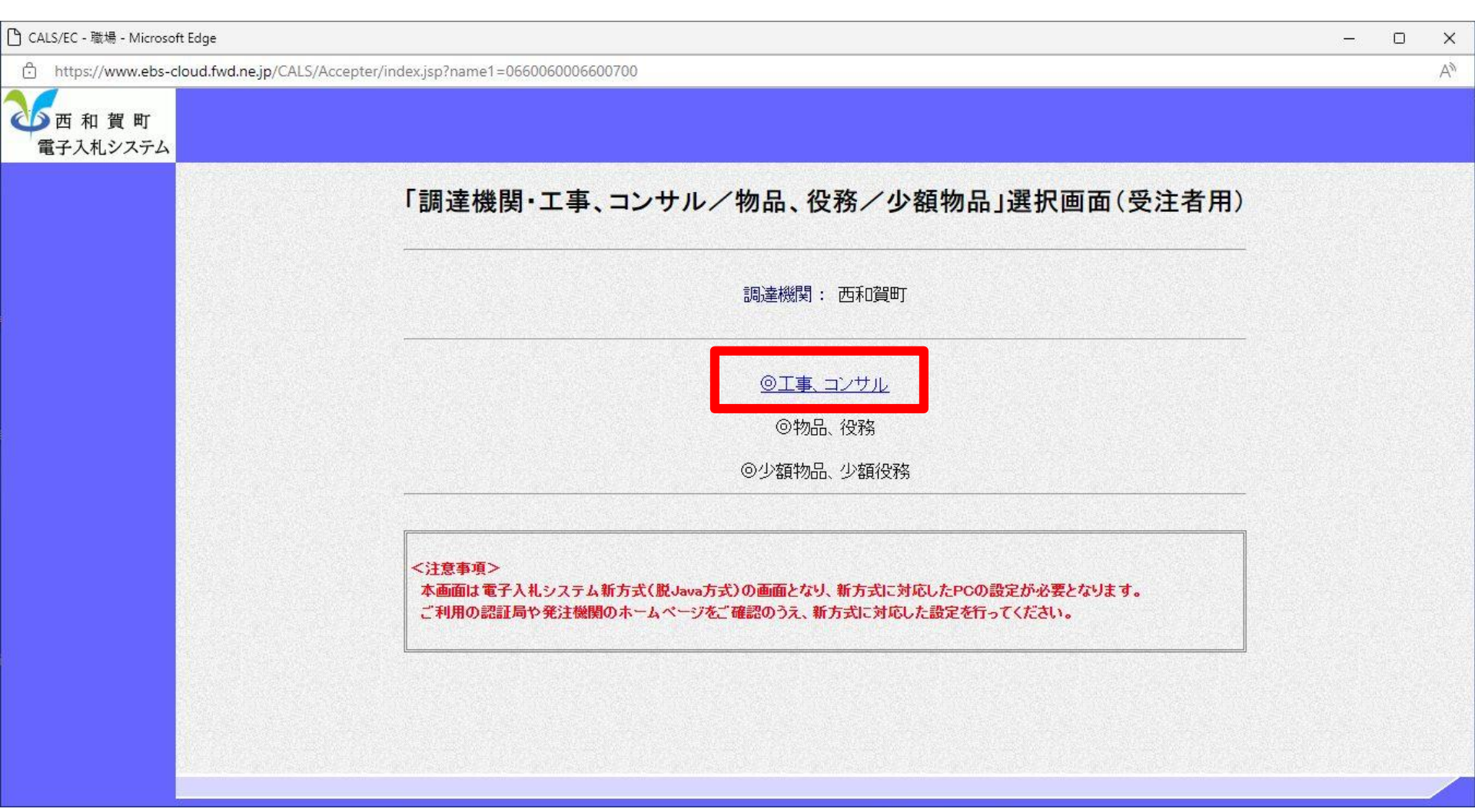

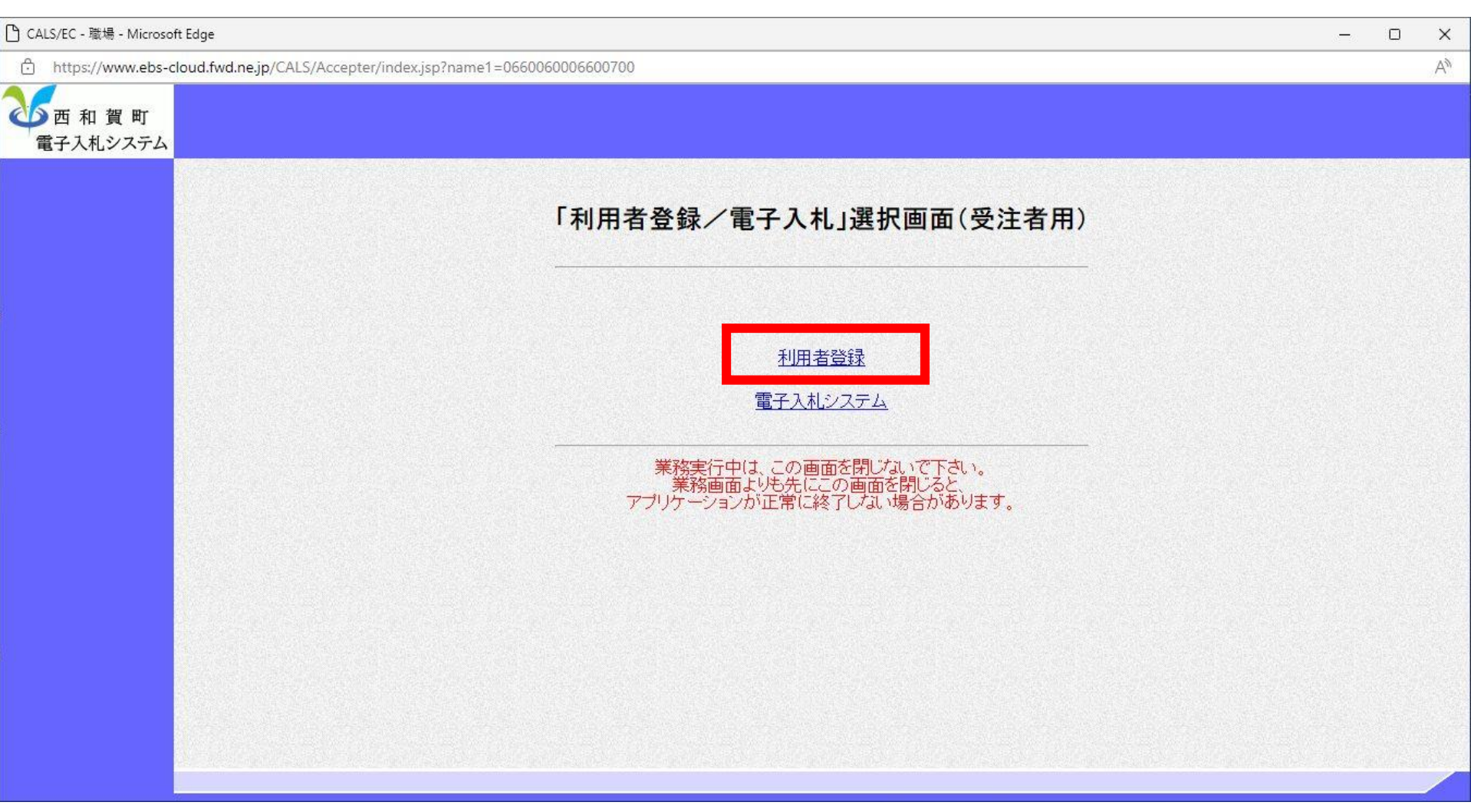

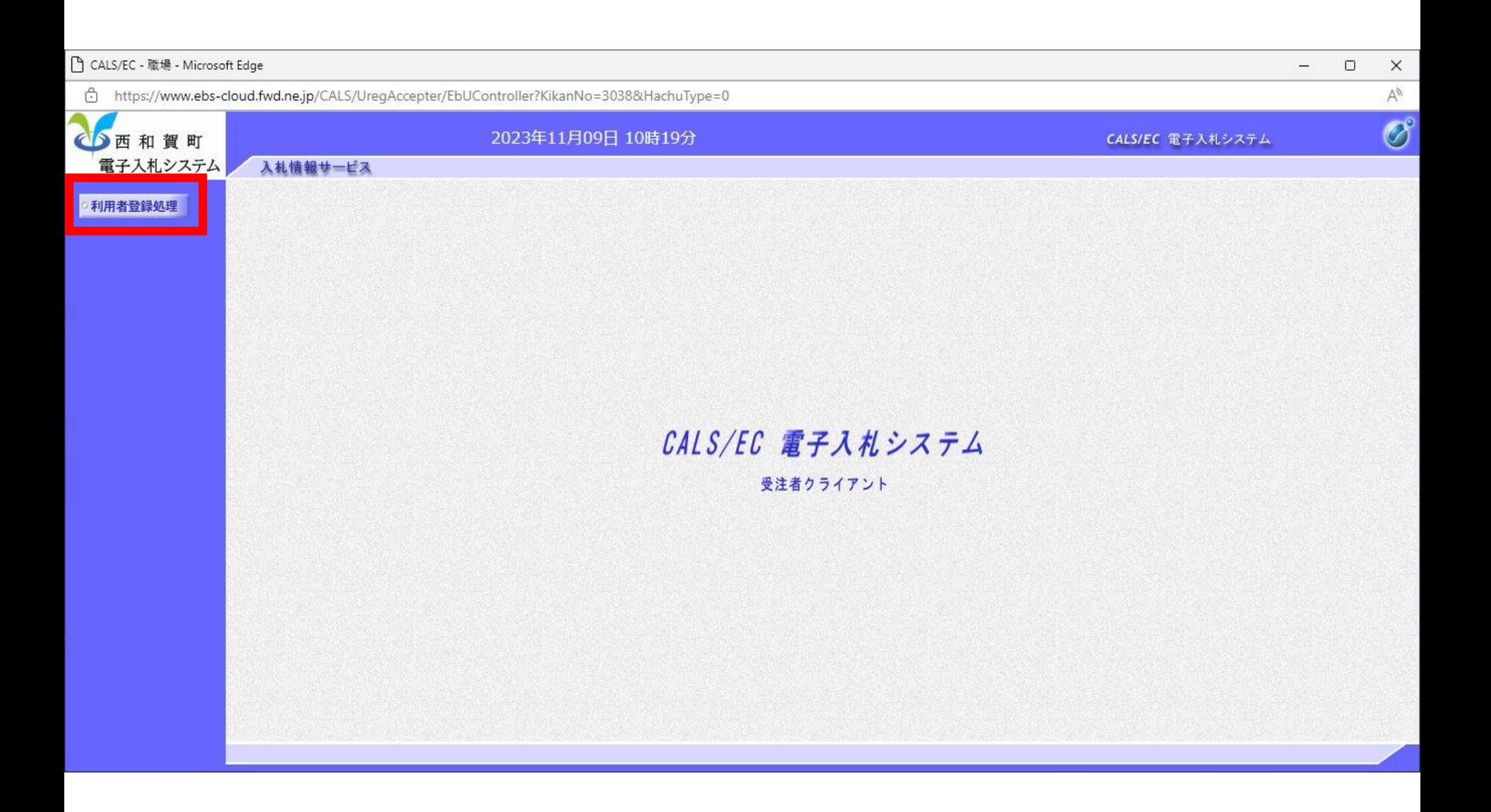

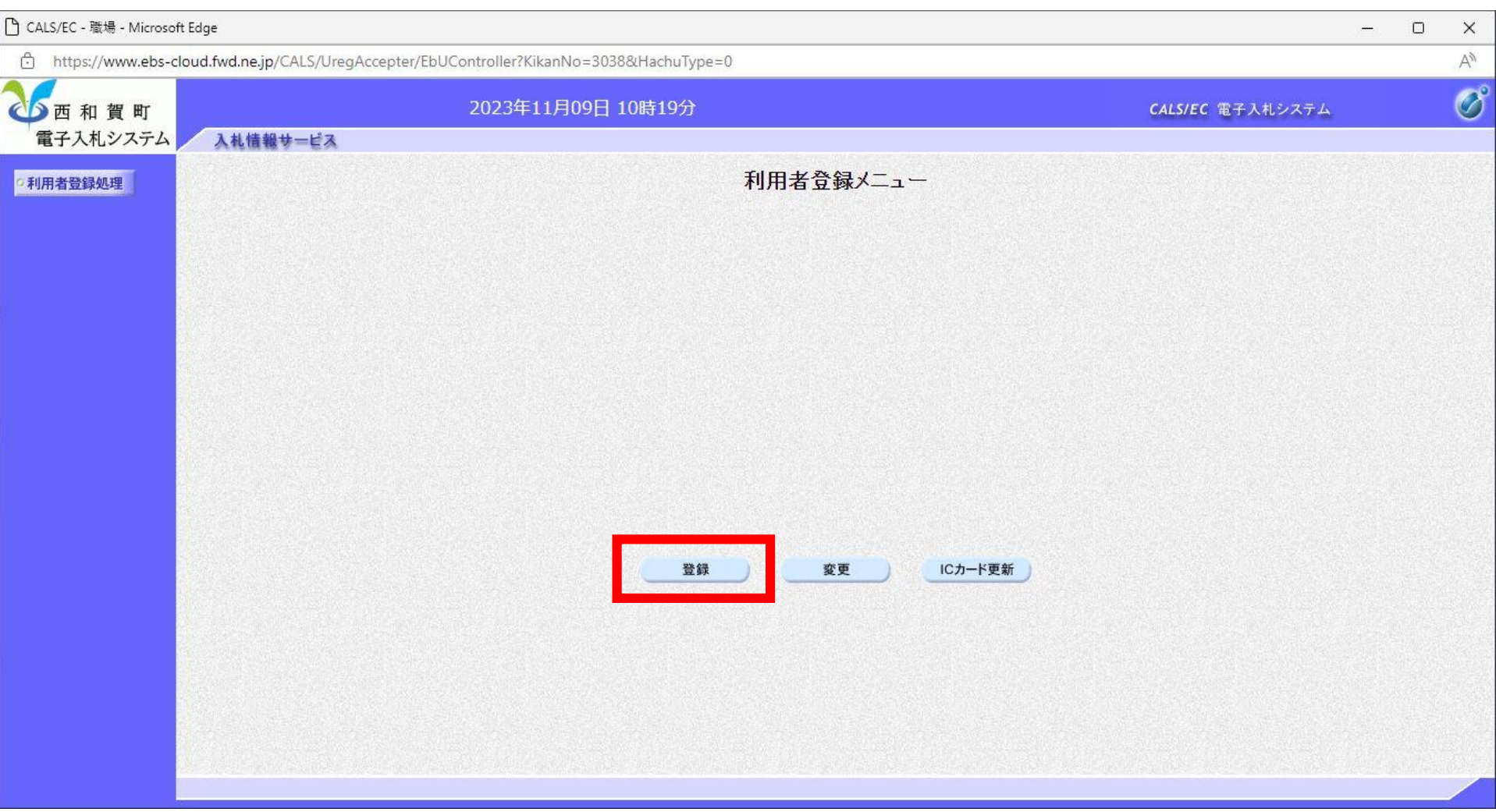

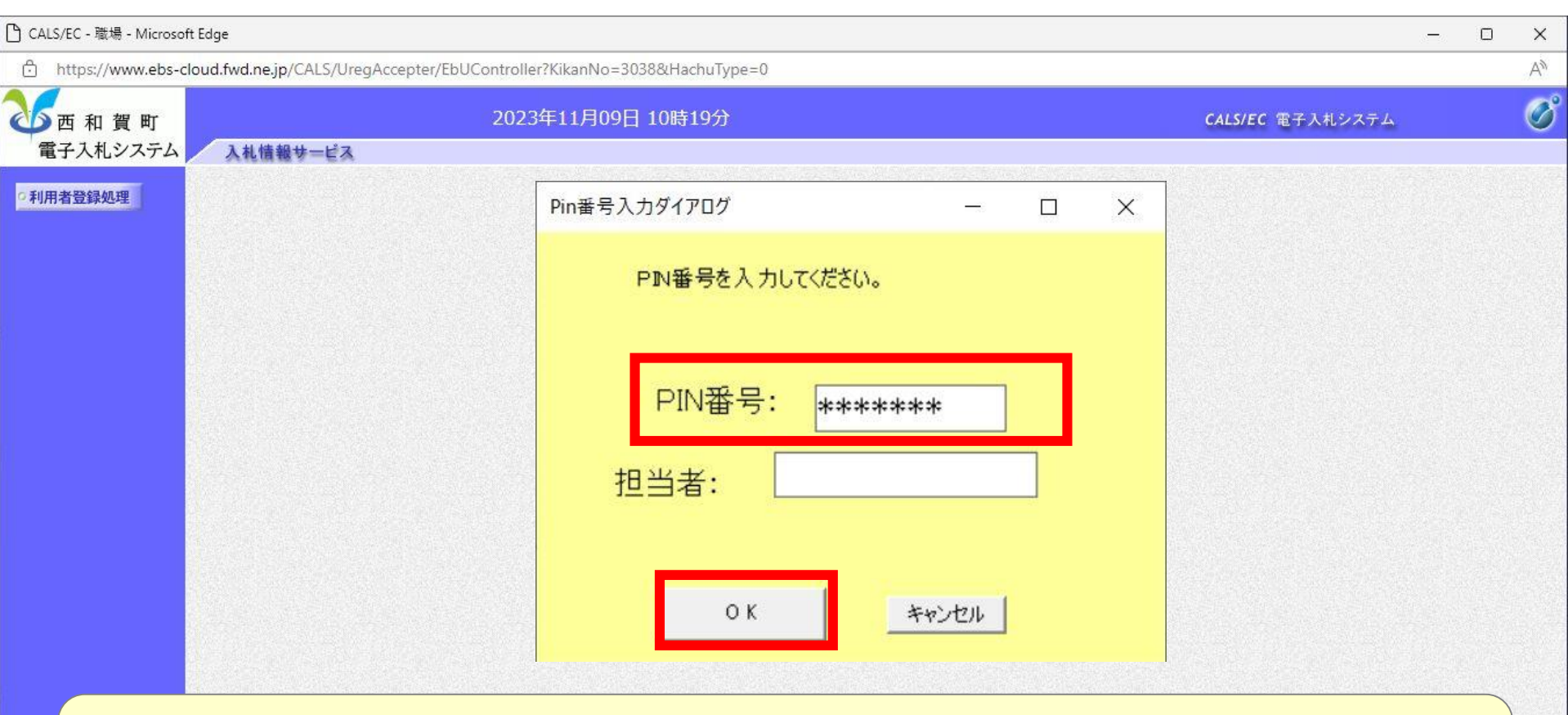

### PIN番号を各民間認証局の規定回数を間違って入力すると、 ICカードがロックされますのでご注意ください。

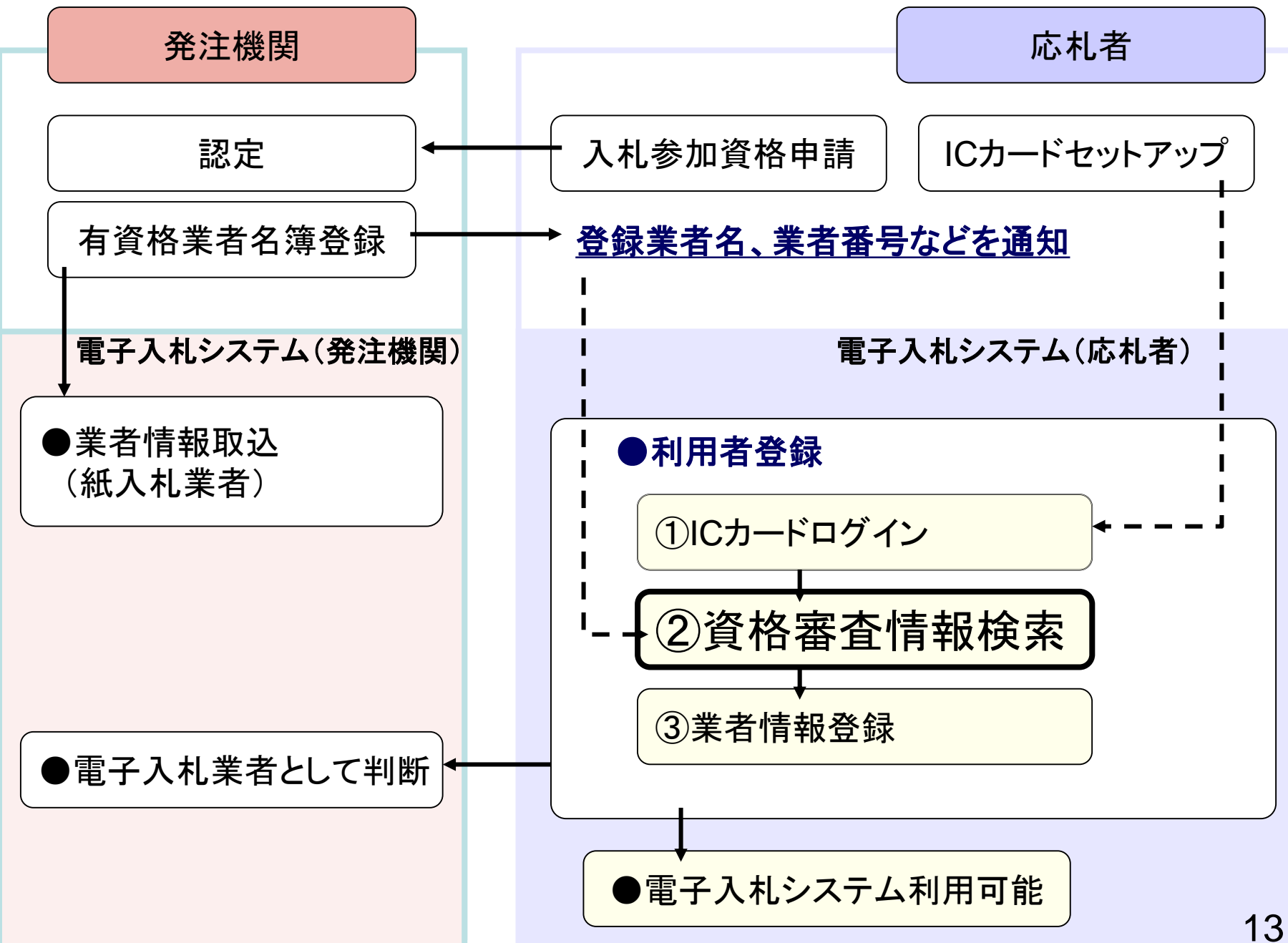

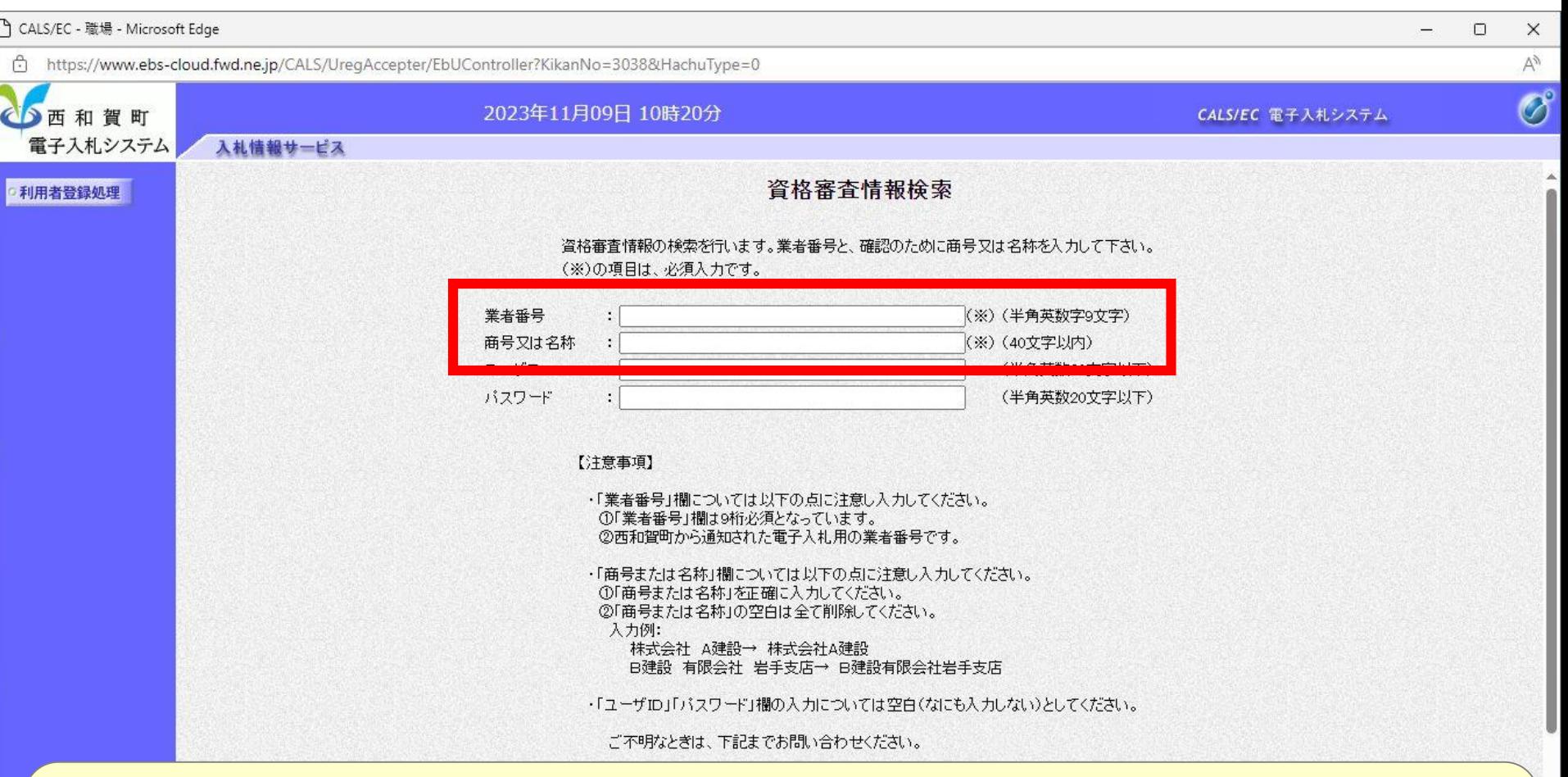

### 西和賀町から通知された「業者番号」と「商号又は名称」を入力します。 ※商号または名称は、通知された文字列と完全一致する必要があります ※ユーザID、パスワードは入力不要です。

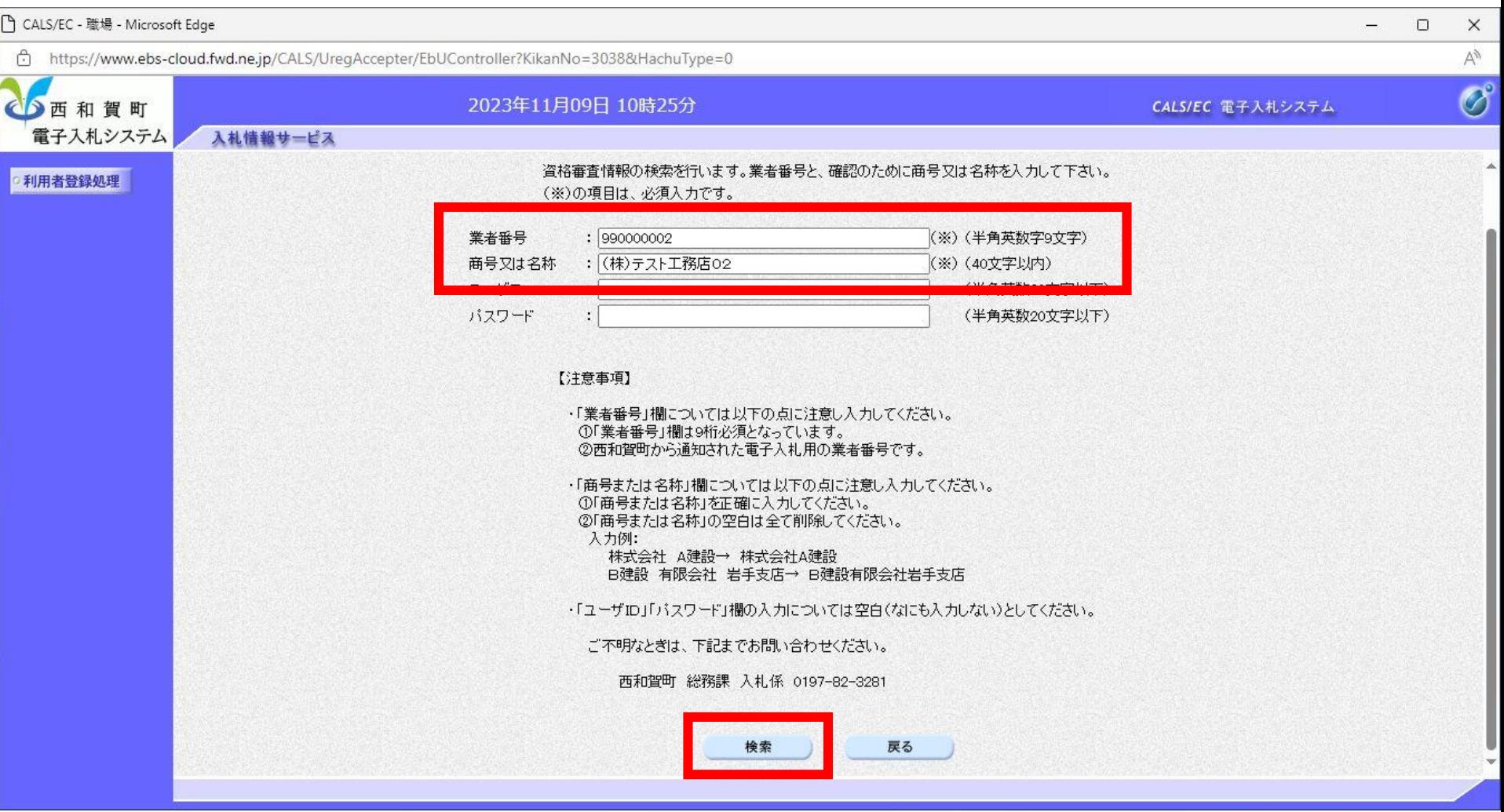

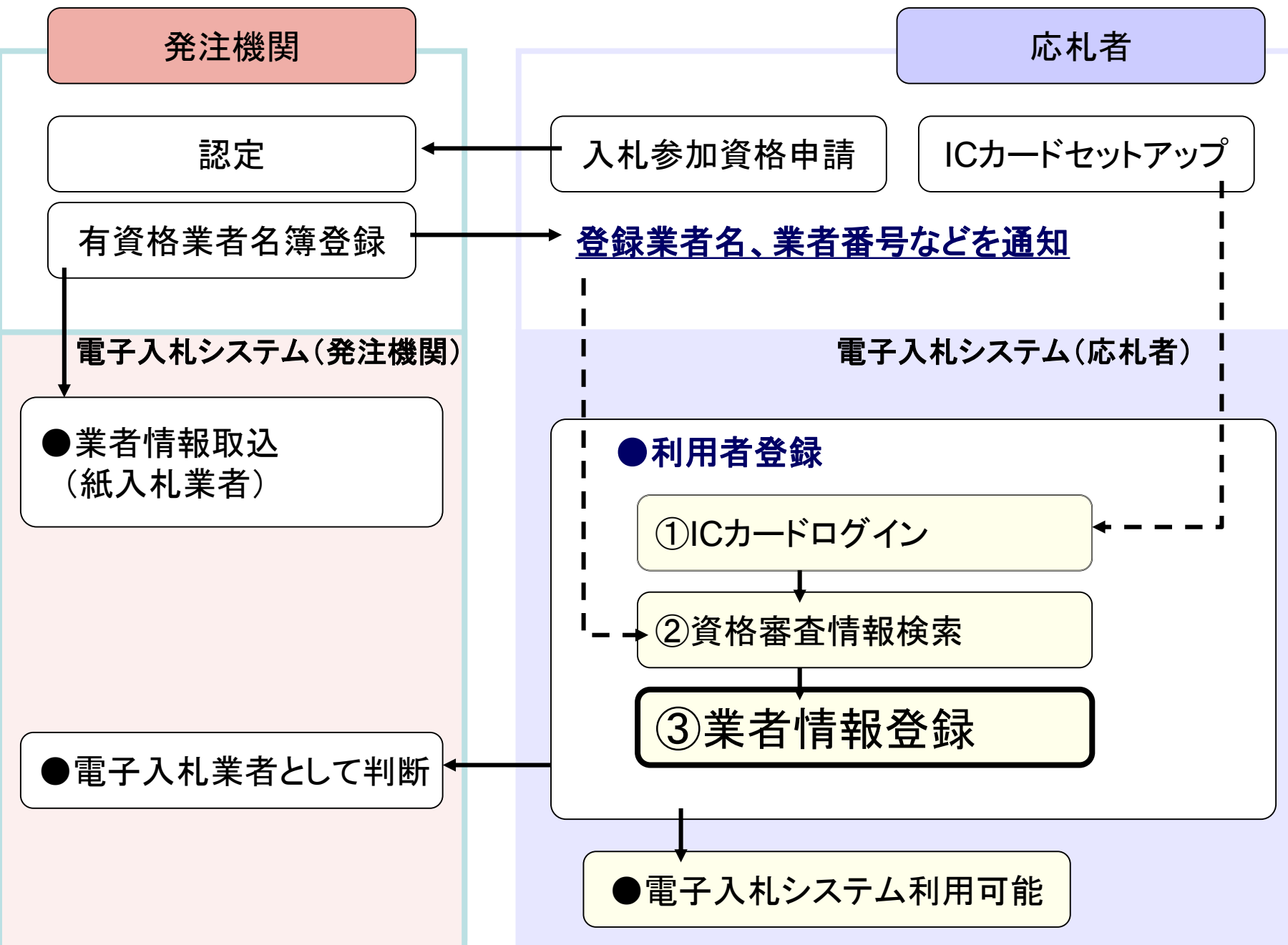

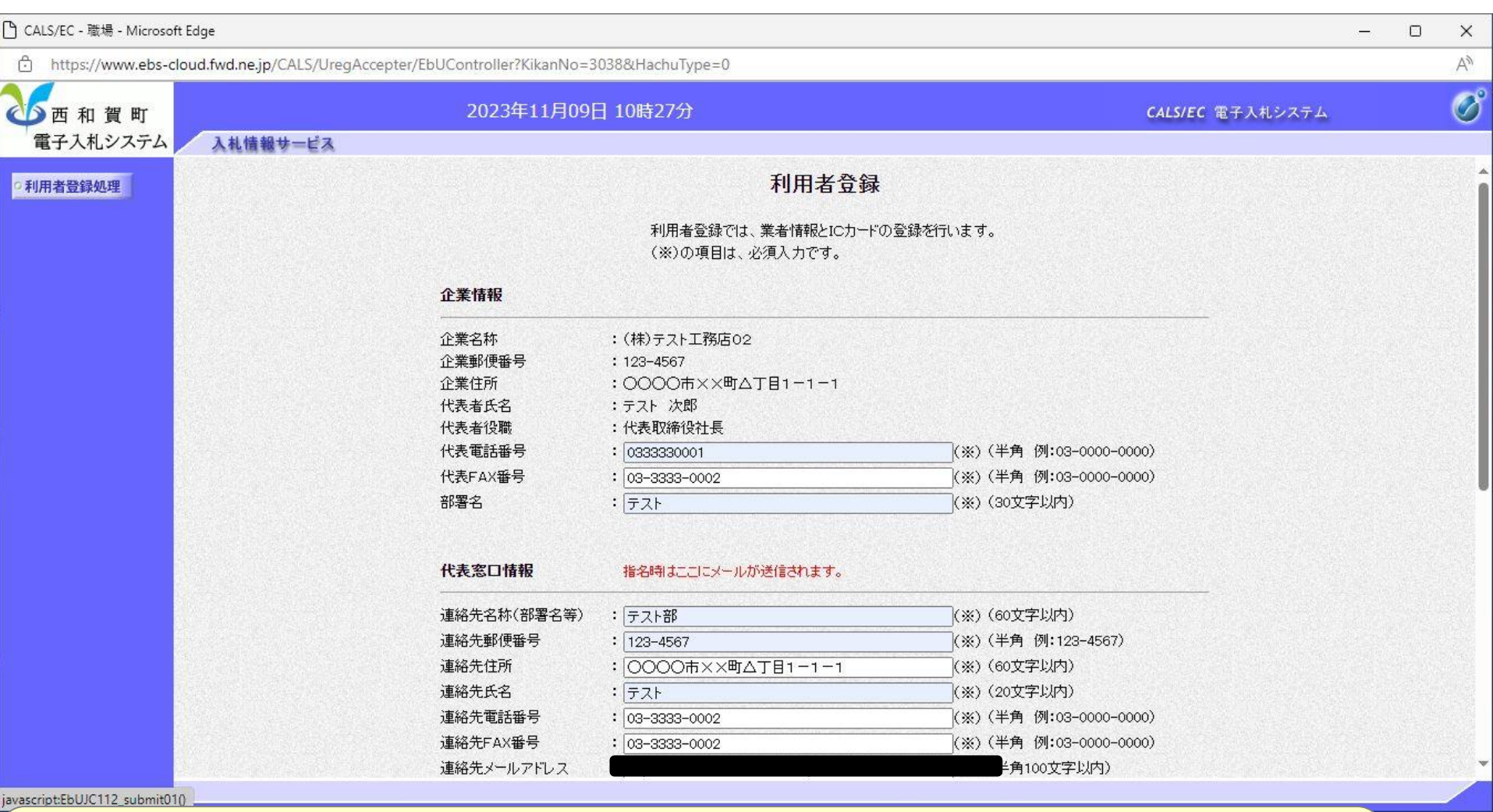

### 入力欄全てが必須項目となっております。

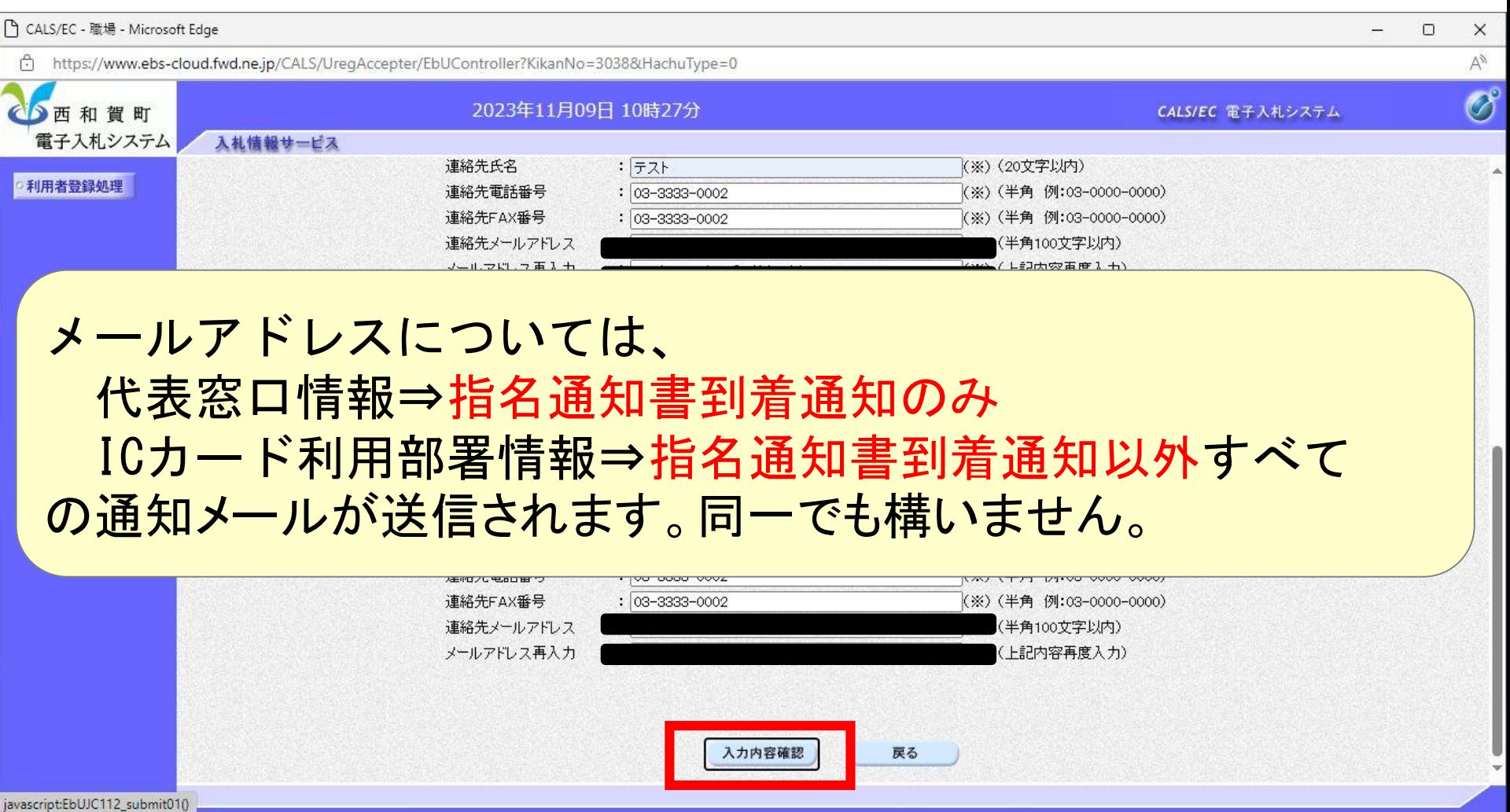

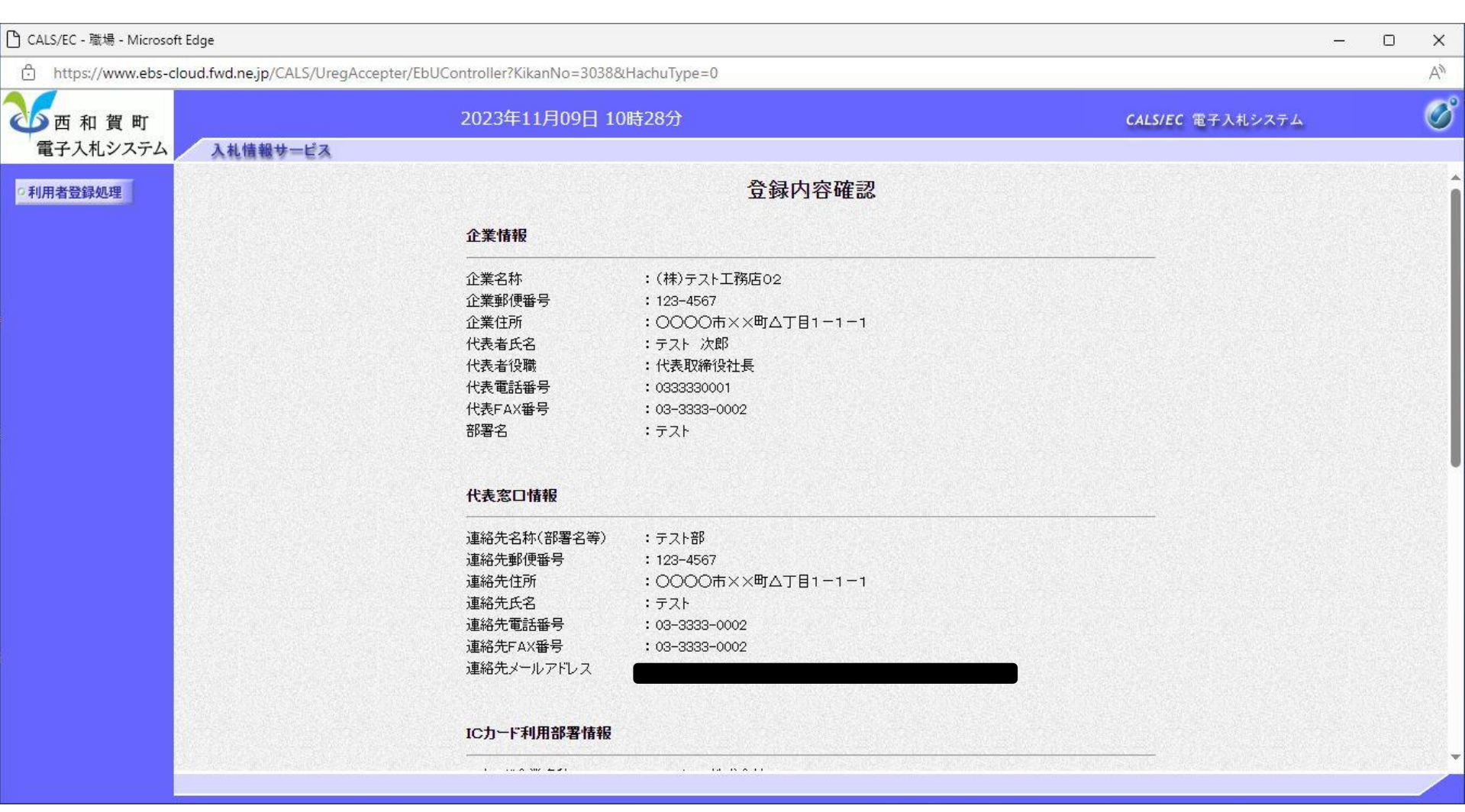

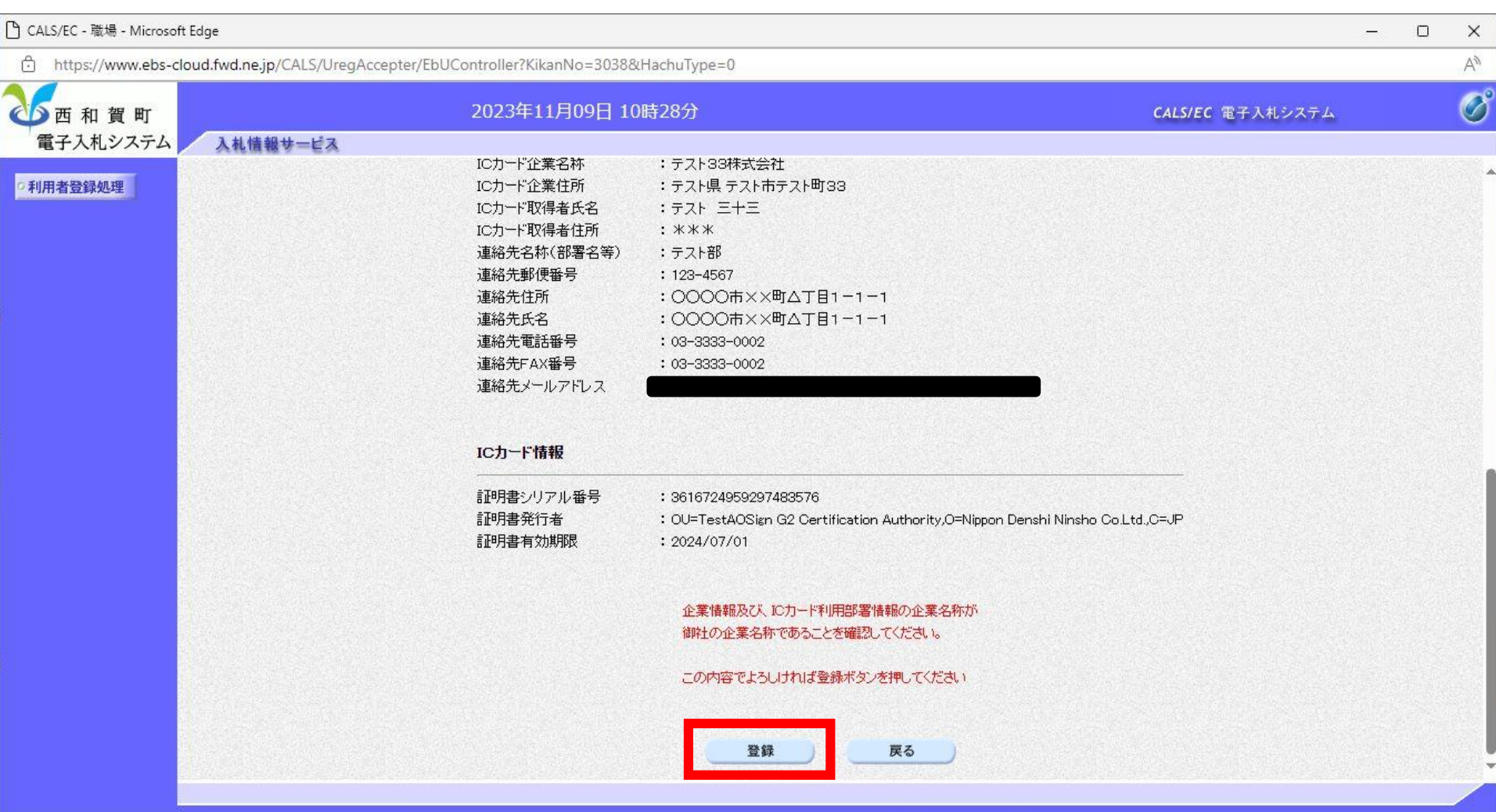

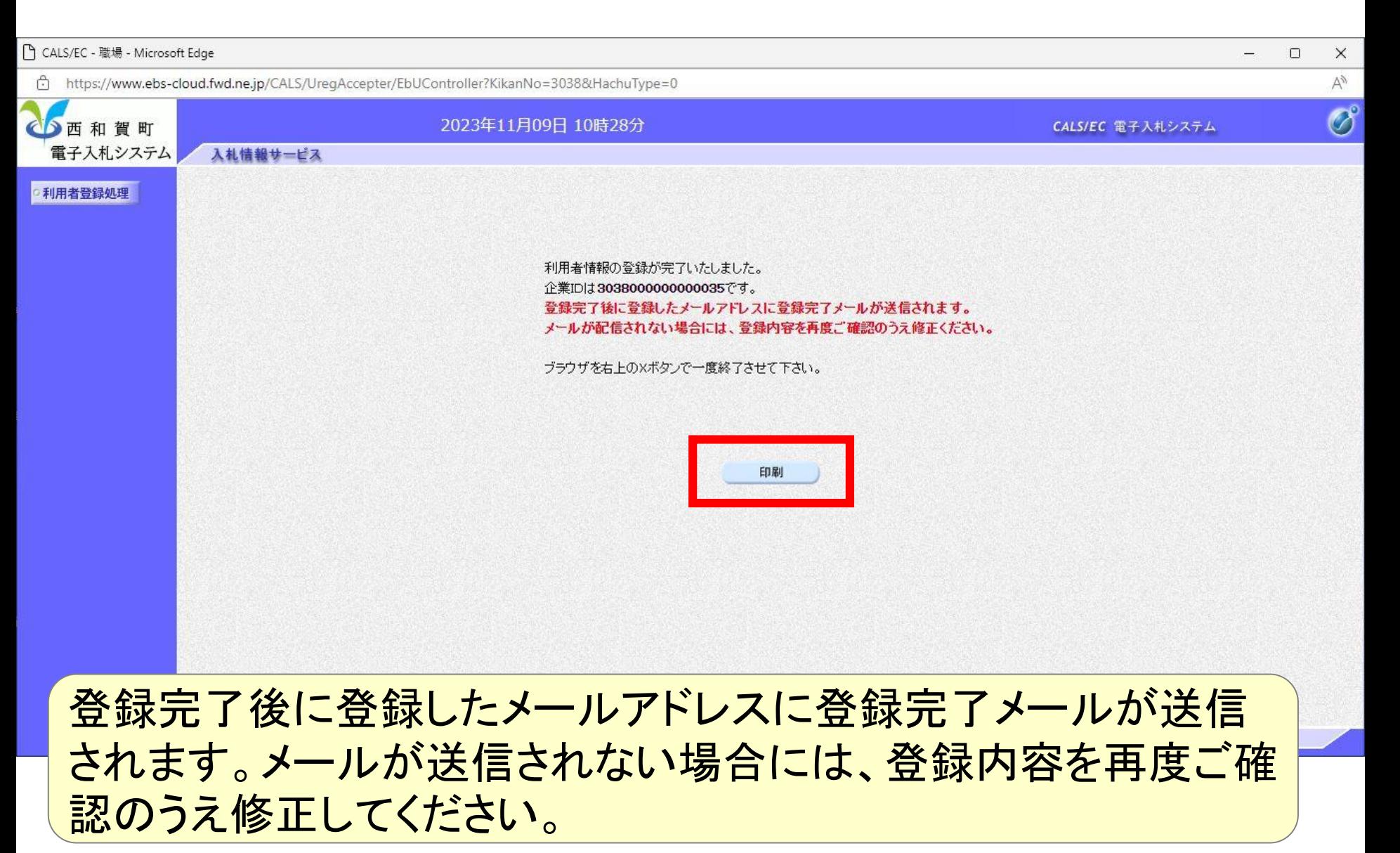

## 印刷ボタンを押下すると、印刷に適した画面が表示されます。 紙への印刷は、ブラウザの印刷機能をお使いください。

連絡先メールアドレス

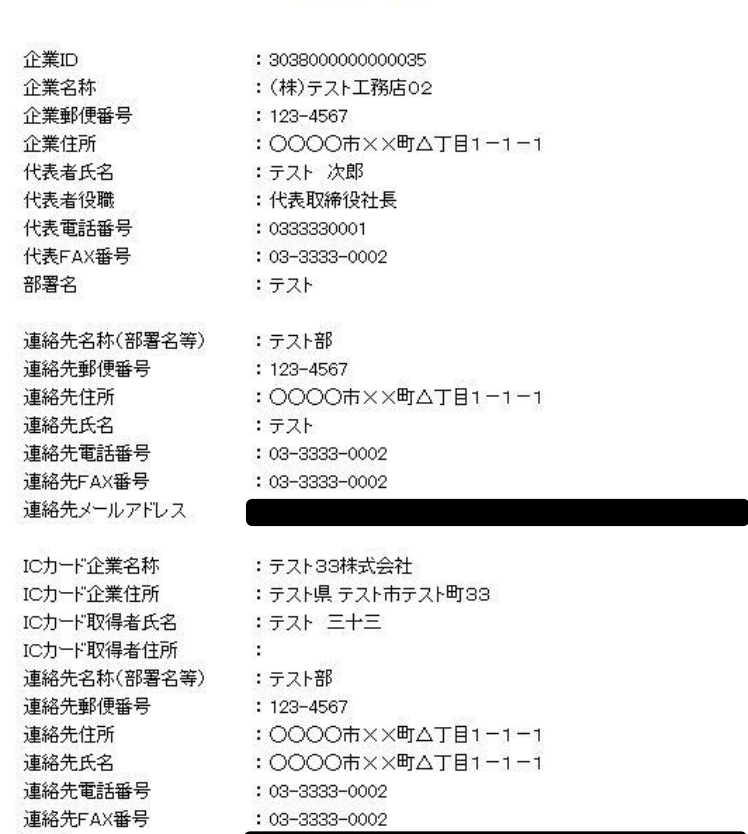

#### 利用者情報

□ 無題 - 職場 - Microsoft Edge

(i) about:blank

 $\Box$  $\overline{\phantom{0}}$  $\mathsf{X}$ 

22